# Intégration WEB

HTML PRÉSENTATION

### Un site internet

- Un site web est un ensemble de plusieurs pages **HTML** appartenant à un domaine
- Envoyées par un serveur à la demande d'un client
- Affichées par un navigateur dans l'ordinateur client

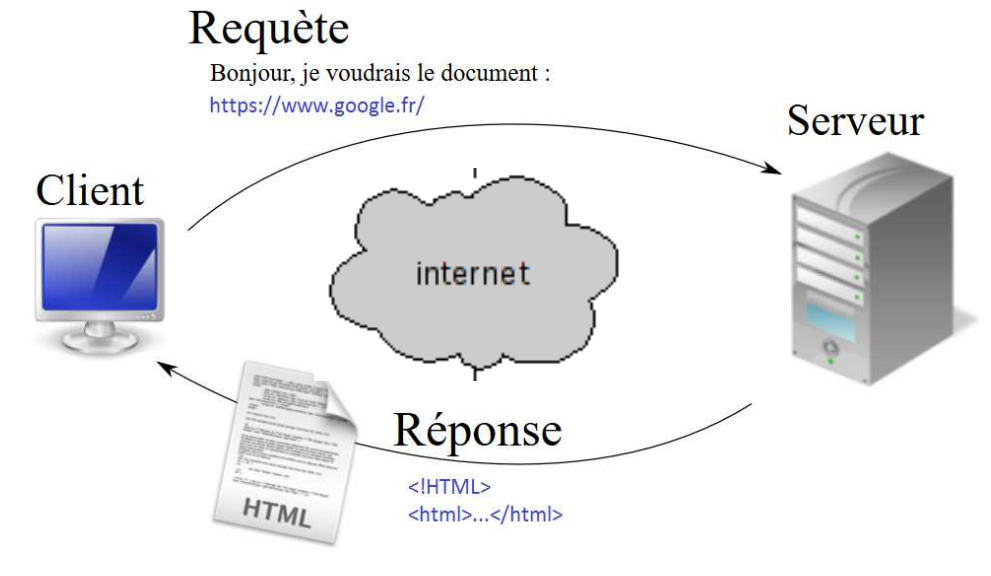

La réponse est constituée du code (HTML, CSS, JavaScript)

### Architecture 3-Tiers

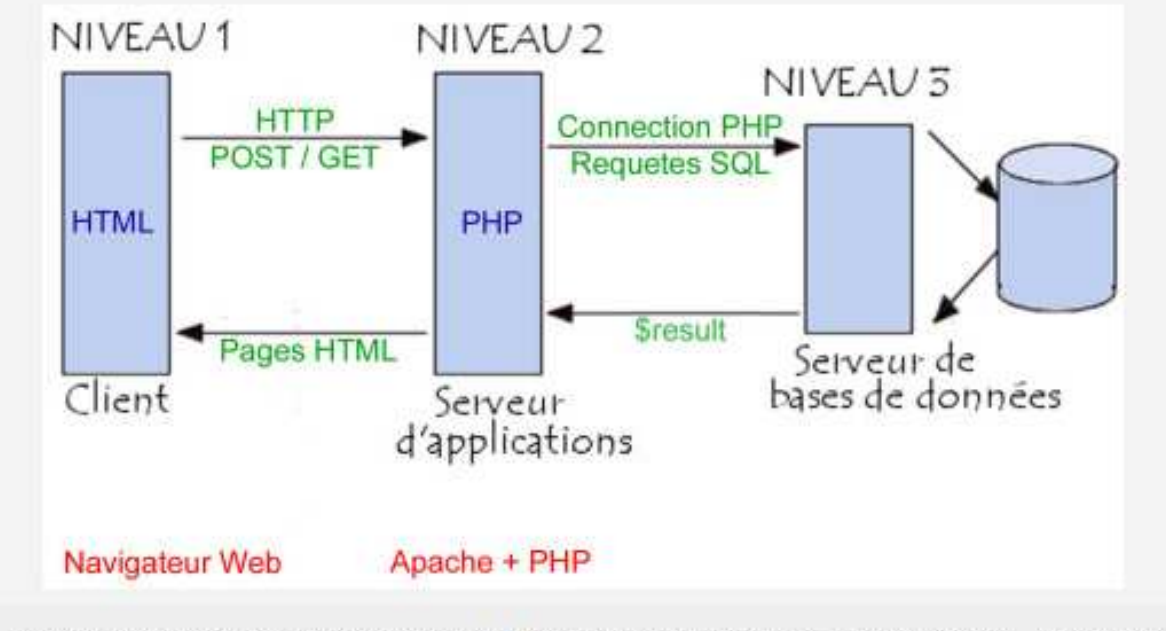

Exemple d'architecture 3-tiers : PHP/BD (commentcamarche.net - @ 2003 Pillou - GNU FDL)

Le serveur est assez complexe et est porteur :

- D'un service Apache qui le transforme en serveur internet
- $\bullet$ D'un langage Hôte : Le php
- D'un Système de gestion de base de  $\bullet$ données (Mysql, postgres ou oracle…)

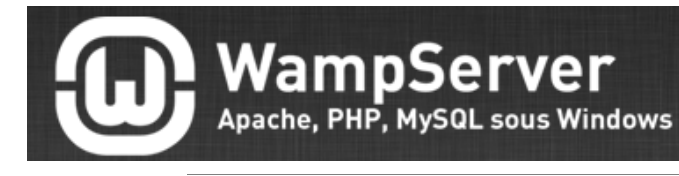

*WampServer* (anciennement **WAMP5**) est un un environnement comprenant :

- Un serveur internet Apache
- $\bullet$ • Un Sgbd <mark>MySQL</mark>
- $\bullet$ Un interpréteur de script PHP
- Un outil PhpMyAdmin pour l'administration Web des bases MySQL. •

Il permet de faire fonctionner localement (sans avoir à se connecter à un serveur externe) des sites locaux.

**BO XAMPP** 

MAMP & MAMP PRO

#### http://www.wampserver.com/

*Il est impératif d'installer cet environnement sur vos machines Personnelles*

# Qu'est-ce que HTML?

- • HTML est le langage de balisage standard pour la création de pages Web.
- HTML signifie **Hyper Text Markup**
- HTML décrit la structure d'une page Web
- HTML est constitué d'une série d'éléments HTML indiquant au navigateur comment afficher le contenu
- Les éléments HTML sont représentés par des balises
- balises HTML morceaux d'étiquette de contenu tels que «rubrique », « paragraphe », « table », et autres
- Les navigateurs ne présentent pas les balises HTML, mais les utilisent pour afficher le contenu de la page

# Editeur de texte

- Il faut un éditeur de texte pour créer vos pages
- Word n'est pas un éditeur de texte
- Quelques éditeurs pour le PC et le mac :

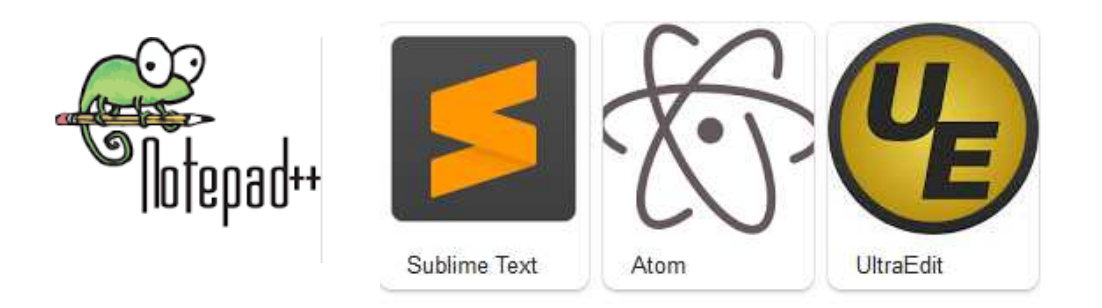

# Exemple d'une page HTML

```
<!DOCTYPE html>
  1
 \overline{2}\exists <html>
  \overline{3}\exists <head>
       <title>Titre de ma page</title>
  \overline{4}5
      \prec/head>
  \overline{6}中<bddy>
  \overline{7}8
       <h1>Cette partie représente</h1>
  9
       \langle p \rangleCette partie représente un paragraphe\langle p \rangle1011\langle /body>
12\langle/html>
```
# Explication de la page HTML

- $\bullet$ <!DOCTYPE html> déclare le document en HTML5
- •<html> est l'élément racine d'une page HTML
- <head> élément contient des informations méta sur le document  $\bullet$
- $\bullet$ <title> élément spécifie une rubrique pour le document
- •<body> élément contient le contenu de la page visible
- $\bullet$ <h1> élément définit un grand titre
- <p> élément définit un paragraphe  $\bullet$

# Les balises HTML

• Les balises HTML sont des noms d'éléments entourés de crochets < balises >:

<BaliseDébut> contenu ici ... </ BalisedeFin>

- Les balises HTML sont généralement **par paires** comme <p>et</p>
- •Le premier mot - clé dans une paire est la **balise de début**
- le deuxième mot clé est la **balise de fin**
- La balise de fin est écrit comme la balise de début, mais avec une **barre oblique**inséré avant le nom de la balise

# Résultats dans Firefox

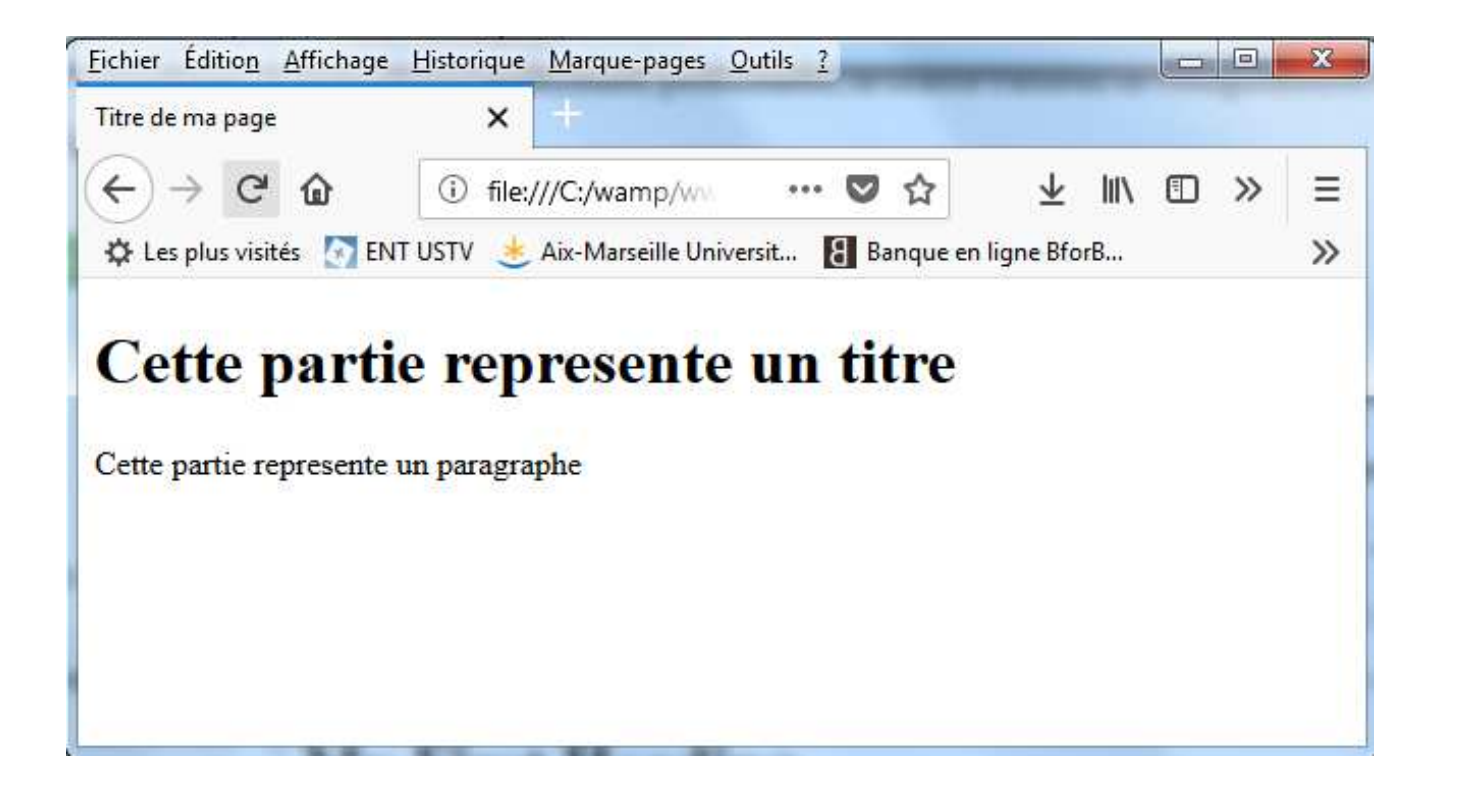

# Structure de la page HTML

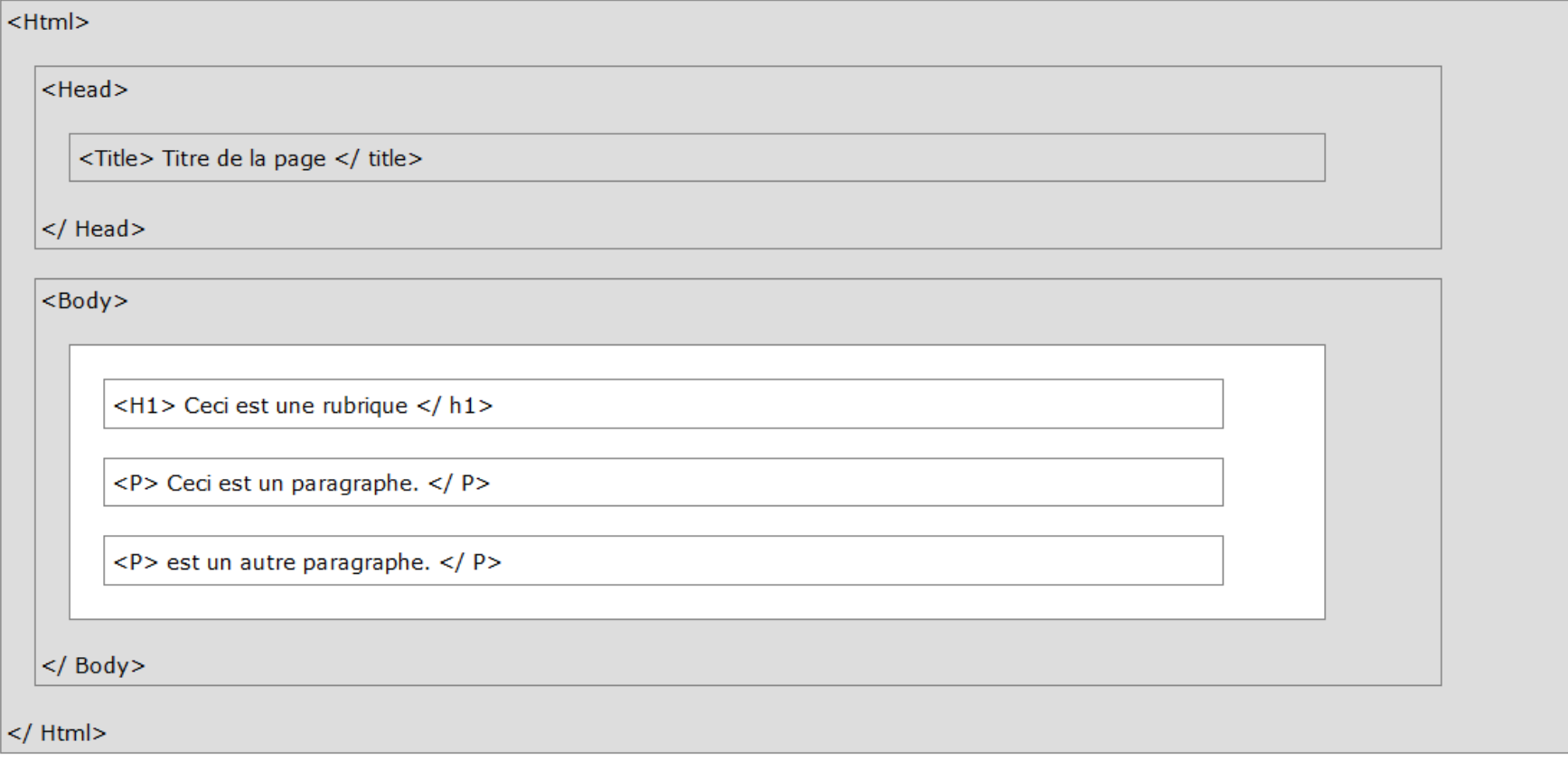

**Note:** Seul le contenu à l' intérieur du section <body> (la zone blanche ci - dessus) est affiché dans un navigateur.

# Le conteneur Html

• L'élément <html> représente la racine d'un document HTML ou XHTML. Tout autre élément du document doit être un descendant de cet élément.

```
<!DOCTYPE html>
 \mathcal{D}_{\mathcal{L}}\exists \leq \uparrow \uparrow \uparrow \rightarrow \leftarrowIl représente une structure \overline{3}\exists <head>
                                                                                   qui intègre les éléments de <title>Titre de ma page</title>
 \overline{4}\prec/head>
 5
                                                                                   la page HTML6
    d<body>
 \overline{7}8
      \langle h1\rangleCette partie represente une rubrique de niveau 1 \langle h1\rangle<h2>Cette partie represente une rabrique de niveau 2</h2>
 9
      <h3>cette partie represente une rubrique de niveau 3</h3>
1011<p>Cette partie represente un paragraphe</p>
121314
     \prec/body>
15\langle/html>
```
#### Le conteneur Head

- La balise <head> est un conteneur pour les métadonnées.
- Les Métadonnées sont des données sur le document HTML.
- •Les Métadonnées ne sont pas affichées.
- La balise <head> est placé entre <html> et <body>tag:

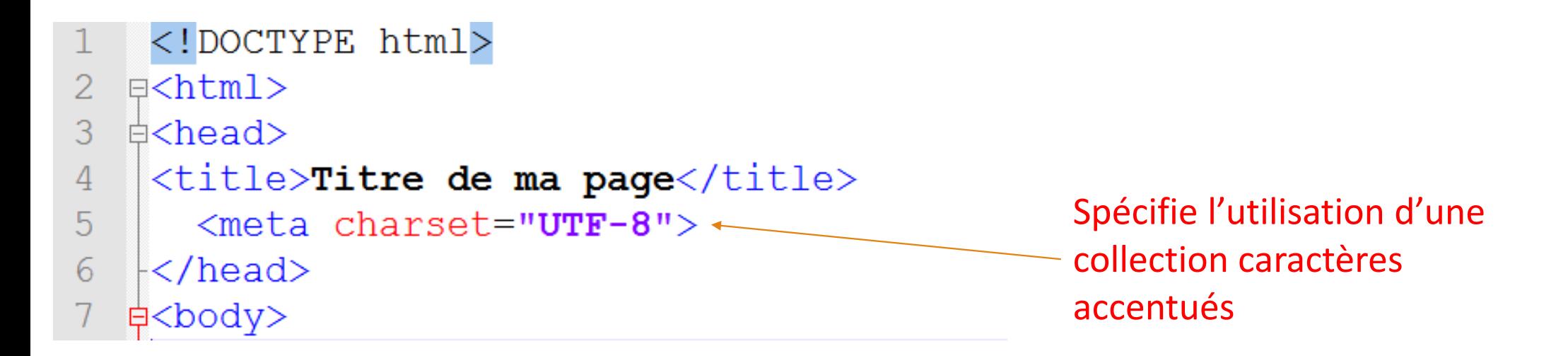

### Les commentaires

 $\bullet$  Il est conseillé d'ajouter des commentaires à votre source en utilisant la syntaxe suivante : <!-- Mon commentaire -->

```
<!DOCTYPE html>
 \overline{1}E \leq html >\mathcal{P}3
     d<head>
      <title>Titre de ma page</title>
 \overline{4}5
      -\langle/head>
 6
      \langle!-- Mon commentaire -->
 78
 9
     ⇒<body>
1011\langle h1\rangleCette partie represente un titre \langle h1\rangle12<p>Cette partie represente un paragraphe</p>
1314-\langle /body>
15\frac{1}{2} /html>
```
# Les rubriques

- Rubriques HTML sont définies avec les balises <hn>.
- <h1> définit la rubrique et la police la plus importante.
- <h6> définit la rubrique et la police la moins importante.

```
\sqrt{c^2 + 1}\overline{2}\overline{3}\exists <head>
  \overline{4}<title>Titre de ma page</title>
  5
      \left\vert \lt/\text{head}\right\rangle6
 7\overline{ }<!-- Quelques rubriques -->
 8
 9
     d<body>
1011|\langle h1\rangleCette partie represente une rubrique de niveau 1 \langle h1\rangle12\langle h2 \rangleCette partie represente une rubrique de niveau 2\langle h2 \rangle13\langle h3 \rangleCette partie represente une rubrique de niveau 3 \langle h3 \rangle14
15
       \langle p \rangleCette partie represente un paragraphe\langle p \rangle16
17\prec/body>
      \frac{1}{2} /html>
18
```
# Les rubriques (titres) sont importantes

- Les moteurs de recherche utilisent les rubriques pour indexer la structure et le contenu de vos pages Web.
- Les utilisateurs abusent souvent des rubriques. Il est important d'utiliser des titres pour afficher la structure du document.
- <h1>Les titres doivent être utilisés pour les titres principaux, suivi par <h2>rubriques, le moins important <h3>, et ainsi de suite.

### Formats des rubriques

**Remarque: Utilisez des titres HTML pour les rubriques seulement. Ne pas utiliser des titres pour rendre le texte BIG ou gras .**

#### **Des rubriques plus grandes**

 Chaque rubrique HTML a une taille par défaut. vous pouvez spécifier la taille avec le code style attribut, en utilisant l'attribut : font-sizepropriété : NbrePixel

<h1 style="font-size:60px;"> Rubriques de plus grande taille </h1>

### Formats des rubriques

#### **HTML Règles horizontales**

- La balise <hr> définit une rupture thématique dans une page HTML, et est le plus •souvent affiché en règle horizontale.
- • La balise <hr> est utilisée pour séparer le contenu (ou définir un changement) dans une page HTML :

```
\langle h1\ranglerubrique de niveau 1/\langle h1\rangle<p>un paragraphe</p>
                                                                              un paragraphe
\langlehr>
\langle h2\ranglerubrique de niveau 1\langle h2\rangle<p>un autre paragraphe</p>
\langlehr>
                                                                              un autre paragraphe
```
#### rubrique de niveau 1

rubrique de niveau 1

### Les paragraphes

• Les Rubriques HTML sont définies avec les balises <p>.

```
<!DOCTYPE html>
 \mathbf{1}\mathcal{D}E \geq \geq\overline{3}\exists <head>
 \overline{4}|\text{<title>} Titre de ma page\text{<}/\text{title>}5
     \prec/head>
 6
    ‡<body>
 \overline{7}8
      \langle h1\rangleCette partie represente une rubrique de niveau 1 \langle h1\rangle\langle h2 \rangleCette partie represente une rubrique de niveau 2\langle h2 \rangle9
      \langle h3 \rangleCette partie represente une rubrique de niveau 3 \langle h3 \rangle101112\langle p \rangleCette partie represente un paragraphe\langle p \rangle13\langle p \rangleCette partie represente un autre paragraphe\langle p \rangle14
      \langle p \rangleET celle ci encore un autre paragraphe\langle p \rangle15
16
      </body>
17L /html>
```
### Les paragraphes

• Vous ne pouvez pas être sûr de savoir comment HTML sera affiché.

d<p>Cette partie represente un paragraphe 46 47 Cette partie represente un autre paragraphe ET celle ci encore un autre paragraphe 48 49  $\frac{|}{\sqrt{p}}$ 

Résultat obtenu : Cette partie represente un paragraphe Cette partie represente un autre paragraphe ET celle ci encore un autre paragraphe

46 d<pre>Cette partie represente un paragraphe 47 Cette partie represente un autre paragraphe ET celle ci encore un autre paragraphe 48 49  $\langle$ /pre>

Résultat obtenu : Cette partie represente un paragraphe Cette partie represente un autre paragraphe ET celle ci encore un autre paragraphe

# Résumé des mise en forme

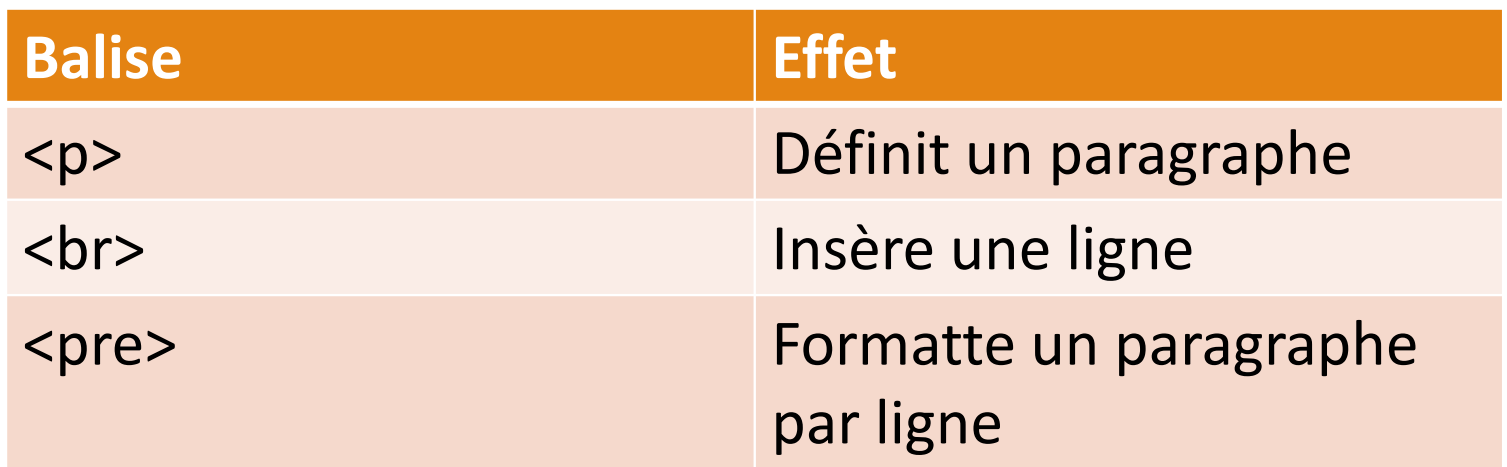

### Les Images

•Les Rubriques HTML sont définies avec les balises :

 $\langle \text{img} \rangle$  src = "Image.jpg".

```
\mathscr{O} A
     <! DOCTYPE html>
                                                                                                                          Copier
                                                                                                                                             \Box Redimensionner
                                                                                                                    Coller
                                                                                                                                   Sélectionner
                                                                                                                                                             990Pinceaux
                                                                                                                                                                               ロムイ
\overline{2}\exists <html>
                                                                                                                                             Ch Faire pivoter *
                                                                                                                     Presse-papiers
                                                                                                                                                              Outils
3
   Achead>
                                                                                                                                             Imane
                                                                                                                                                                               \Sigma<title>Titre de ma page</title>
                                                                                                                                                Redimensionner et incliner
                                                                                                                          UNIVERSITÉ
\overline{4}5
     k/head>
                                                                                                                   ANDE TOULON
                                                                                                                                                   Redimensionner
6
    d<body>
                                                                                                                                                    Par: Pourcentage
                                                                                                                                                                       <sup>O</sup> Pixels
7Horizontal:
                                                                                                                                                                         208
-8
     \langle h1\rangleCette partie represente une rubrique de niveau 1 \langle h1\rangle\overline{9}\langle h2 \rangleCette partie represente une rubrique de niveau 2\langle h2 \rangleVertical:
                                                                                                                                                                        54
     \langle h3 \rangleCette partie represente une rubrique de niveau 3 \langle h3 \rangle10<sup>o</sup>\overline{11}Conserver les proportions
\overline{12}\langle p \rangleCette partie represente un paragraphe\langle p \rangleInclinaison (degrés)
LЗ
      \langle p \rangleCette partie represente un autre paragraphe\langle p \rangle14\langle p \rangleET celle ci encore un autre paragraphe\langle p \rangle\overrightarrow{ }Horizontale:
                                                                                                                                                                        \Omega15
16
       <a href="http://www.univ-tln.fr/">Site universitaire de Toulon</a>
                                                                                                                                                           Verticale:
                                                                                                                                                                        \sqrt{a}Attention aux 1718
         <img src="logo-utln.png" width="208" height="54">
                                                                                                                    dimensions de OK
                                                                                                                                                                         Annuler
19
                                                                                                                    l'image20-</body>
\overline{21}\lfloor </html>
```
 $H$ 

Accueil

& Couper

Affichage

**IX Rooner** 

# Les liens Hypertextes

• Un lien Hypertexte permet d'aller vers un autre document en cliquant dessus. La balise utilidée est <a>.

#### **Cas d'un lien externe**

<a href="http://www.univ-tln.fr/">Site universitaire de Toulon</a>

```
<! DOCTYPE html>
 \mathcal{P}E \leq \frac{1}{2}d<head>
 3
     <title>Titre de ma page</title>
 \Delta5
     -</head>
 6
    d<body>
 \overline{7}\langle h1\rangleCette partie represente une rubrique de niveau 1 \langle h1\rangle\mathsf{R}\langle h2\rangleCette partie represente une rubrique de niveau 2\langle h2\rangle9
     <h3>Cette partie represente une rubrique de niveau 3</h3>
10<sup>°</sup>1112<p>Cette partie represente un paragraphe</p>
                                                                                                       L' attribut href spécifie 
     \langle p \rangleCette partie represente un autre paragraphe\langle p \rangle1314
     <p>ET celle ci encore un autre paragraphe</p>
                                                                                                       l'adresse de destination 15
      \langle a \rangle href="http://www.univ-tln.fr/">Site universitaire de Toulon\langle a \rangle16
17
18</body>
     \langle/html>
19
```
# Les Attributs

- •Tous les éléments HTML peuvent avoir des **attributs**
- •Les attributs fournissent des **informations supplémentaires** au sujet d' un élément
- •Les attributs sont toujours spécifiés dans **la balise de début**
- •Les attributs viennent généralement en paires nom / valeur comme: **name = « valeur »**

#### **L'attribut href**

- $\bullet$ Liens HTML sont définis avec l' <a> étiquette.
- $\bullet$ L'adresse du lien est spécifié dans le code href attribut:

<a href="http://www.univ-tln.fr/">Site universitaire de Toulon</a>

### Les Attributs

#### **L'attribut SRC**

- Images HTML sont définies avec l' <img> étiquette. •
- •• Le nom de fichier de la source d'image est spécifiée dans l<mark>e code src</mark> attribut
- •Width et height attributs, qui spécifie la largeur et la hauteur de l'image

<img src="logo-utln.png" width="208" height="54">

#### **L'attribut alt**

L'attribut <mark>alt</mark> spécifie un texte alternatif à utiliser, si une image ne peut pas être affichée.

<img src="logo-utln.png" alt="Logo Toulon" width="208" height="54">

# L'attribut Target

L'attribut target signale où ouvrir la cible :

<a href="http://www.univ-tln.fr/" target="\_blank">Site universitaire de Toulon</a>

- •**• Lombank - Ouvre le document lié dans une nouvelle fenêtre ou onglet**
- •self - permet d'ouvrir le document lié dans la même fenêtre / onglet comme il a été cliqué (ce qui est par défaut)
- •\_parent - Ouvre le document lié dans le cadre parent
- •top - Ouvre le document lié dans le corps entier de la fenêtre
- •**• FrameName - Ouvre le document lié dans un cadre nommé**

### Les autres liens

• **Cas d'un lien local**

<a href="ajoutclient.php"> Ajouter un client </a>

• **Utiliser une image comme lien**

<a href="http://www.univ-tln.fr/"> <img src="Logo-uTln.png" alt= "Université de Toulon" style="width:104px;height:27px;border:0;" $<$ /a>  $-br>$ 

• **Ajouter une aide contextuelle avec un titre**

<a href="http://www.univ-tln.fr/" title= "Aller sur la page de l'université de Toulon"> Site universitaire de Toulon $<$ /a>  $<$ br>

# Les autres liens : Créer un signet

#### • **Utiliser un signet comme lien**

Un signet est utilisé pour réaliser un saut une parties spécifiques de la page.A utiliser sur des pages longues.

#### • **Méthodologie**

Créer le signetAjouter ensuite un lien vers la destination.

#### • **Lien vers la destination**

 $\langle h2 \text{ id} = "C2" \rangle$ Chapitre 2  $\langle h2 \rangle$ <p>Paragraphe du chapitre 2</p>

• **Lien vers la destination**

<a href="#C1">aller au chapitre 1</a> <a href="#C2">aller au chapitre 2</a> <a href="#C3">aller au chapitre 3</a>

CARDONA ALAIN - IUT MMI - <sup>2019</sup>

• **Lien vers une destination sur une autre page**

<a href="page3.html#C1">aller au chapitre 1</a>

# Les Listes

Les Rubriques HTML sont définies avec les balises :

- <ul> (liste non numérotée / puce)
- $\bullet$ ou les balises <ol> étiquette (ordonnée / liste numérotée)
- $\bullet$ Dans les 2 cas suivis par les balises <li>

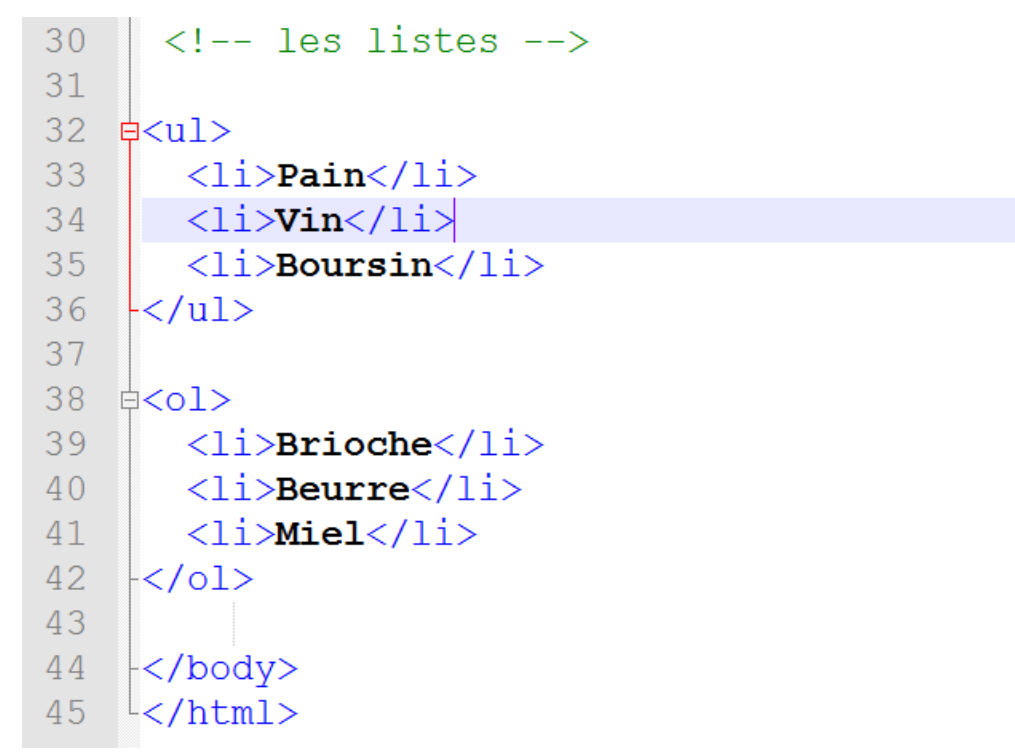

### Les Boutons

•• Les Rubriques HTML sont définies avec les balises <button>.

```
<!DOCTYPE html>
  E \leq html>
\overline{2}\frac{1}{2} chead >\overline{3}<title>Titre de ma page</title>
\overline{4}5
    \left| \langle \rangle \text{head} \rangle \right|6
   卓<body>
                                                                                                     Notez l'utilisation d'une balise particulière 7\overline{8}\langle h1\rangleCette partie represente une rubrique de niveau 1 \langle h1\ranglequi ne possède pas de balise de fin et qui \overline{9}\langle h2 \rangleCette partie represente une rubrique de niveau 2\langle h2 \ranglepermet le passage à la ligne\overline{0}\langle h3\rangleCette partie represente une rubrique de niveau 3\langle h3\rangle\frac{1}{2}<br>\frac{2}{3}<p>Cette partie represente un paragraphe</p>
     <p>Cette partie represente un autre paragraphe</p>
\frac{4}{5}<p>ET celle ci encore un autre paragraphe</p>
-6\langle a \rangle href="http://www.univ-tln.fr/">Site universitaire de Toulon\langle a \rangle.7
           \langlebr>
-8<img src="logo-utln.png" width="208" height="54">
-9\langlebr>
20<sup>2</sup>\langlebutton>Click me\langle/button\rangle21\langlebr>
22\langle /body>
23L /html>
```